# **Câble USB pour DesignaKnit**

## **Contenu**

- 1. Câble USB DesignaKnit
- 2. KnitLink support magnétique (pas pour BL1USB, BL3USB, BL7USB ou SL3USB)
- 3. CDROM avec programme de test et drivers USB

## **Installation du software**

## **Note: LE SOFTWARE DOIT ETRE INSTALLE AVANT LA PREMIERE CONNECTION DU CABLE USB A VOTRE PC.**

- 1. Insérez le CD d'installation dans le lecteur CD
- 2. Le programme d'installation démarre automatiquement. (Autorun)
- 3. Si le programme ne démarre pas, cherchez le CDROM et double-cliquez sur le fichier autoplay.exe dans le répertoire racine du CD.
- 4. Suivez les instructions à l'écran, le "InstallShield wizard" va vous guider pendant l'installation.

## **Installation du câble**

- 1. Connectez le câble USB DesignaKnit à un port USB libre de votre PC.
- 2. Windows affiche "nouveau matériel détecté"
- 3. Laissez Windows rechercher les pilotes (drivers).
- 4. Dans le cas où Windows ne trouve pas les pilotes, lui indiquer que ces pilotes sont sur le CDROM.
- 5. Si Windows affiche le message « les pilotes ne sont pas compatibles », choisir « continuer »
- 6. Le convertisseur USB-Série s'installe.
- 7. Windows affiche une deuxième fois: "Nouveau matériel détecté"
- 8. Laissez Windows rechercher les pilotes.
- 9. Dans le cas où Windows ne trouve pas les pilotes, lui indiquer que ces pilotes sont sur le CDROM.
- 10. Si Windows affiche le message « les pilotes ne sont pas compatibles », choisir « continuer »
- 11. Le port USB série s'installe.
- 12. L' installation est terminée.
- 13. Certains PC doivent être 'rebootés' après l'installation des drivers USB.

## **Test de l' installation**

Le programme de test permet la vérification du fonctionnement du Câble USB DesignaKnit.

- 1. Lancer le programme de test (DK USB Link test)
- 2. Suivre les instructions à l'écran

Note: Si vous ne connaissez pas le numéro du port virtuel ou ne pouvez pas le trouver, vous pouvez obtenir une liste des ports disponibles en poussant la touche ENTER ( Return) sans entrer de numéro de port. Le port avec le chiffre le plus élevé est normalement le port virtuel. Le numéro de port trouvé et vérifié par le test peut être utilisé avec DesignaKnit.

## **Montage d'un link USB DesignaKnit sur la machine à tricoter.**

Note: les instructions ci-dessous ne s'appliquent pas au Brotherlink 1 USB ni au Brotherlink 3 USB ni au Brotherlink 7 USB ni au Silverlink 3 USB.

- 1. Placez le chariot vers le milieu de la machine à tricoter.
- 2. Placez la base du KnitLink Arm sur le chariot, sans séparer les deux couches de velcro de la face inférieure.
- 3. Placez la KnitLink Box sur la console de la machine à tricoter, sans séparer les deux couches de velcro de la face inférieure. Le point rouge doit vous faire face, et le câble doit être vers l'arrière.
- 4. Assurez-vous que l'aimant au bout du KnitLink Arm soit bien aligné avec le point rouge sur la KnitLink Box et passe le plus près possible sans toutefois la toucher quand le chariot est en mouvement.

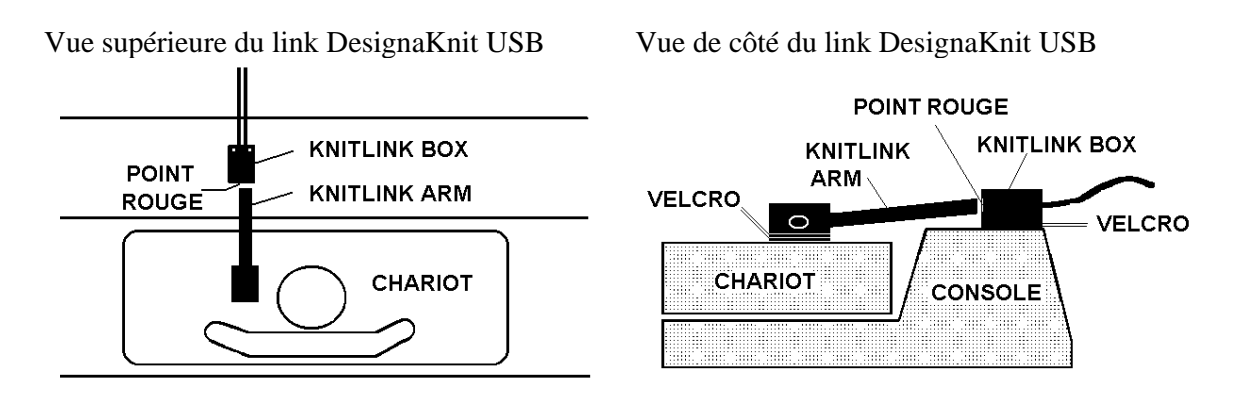

- 5. Lorsque la position est correcte, ôtez la couche de protection du velcro du KnitLink Arm et fixez cette partie sur le chariot. Otez la couche de protection du velcro de la KnitLink Box and fixez la boîte sur la console.
- 6. Vous pouvez régler la position du KnitLink Arm et de la Knitlink Box en les positionnant à divers endroits sur le velcro. La distance optimale est 2 à 3 millimètres. Il peut aussi s'avérer nécessaire d'ajuster le KnitLink Arm en hauteur pour obtenir la position correcte.
- 7. Pressez le KnitLink Arm et la KnitLink Box fermement sur le velcro pour assurer une fixation stable.
- 8. Assurez-vous que le KnitLink Arm ne touche pas d'autres objets quand le chariot est en mouvement sur la machine, y compris le lecteur de patrons (KL).
- 9. Vous pouvez acheter d'autres morceaux de velcro et les fixer sur d'autres machines, et placer le KnitLink arm et la KnitLink Box sur n'importe quelle machine que vous voulez utiliser.
- 10. Avant de ranger votre machine à tricoter dans son coffret, soulevez simplement la KnitLink box de manière à séparer les deux couches de velcro. Si nécessaire, vous pouvez faire de même avec le Knitlink Arm.

Note: les instructions ci-dessus ne s'appliquent pas au Brotherlink 1 USB ni au Brotherlink 3 USB ni au Brotherlink 7 USB ni au Silverlink 3 USB.